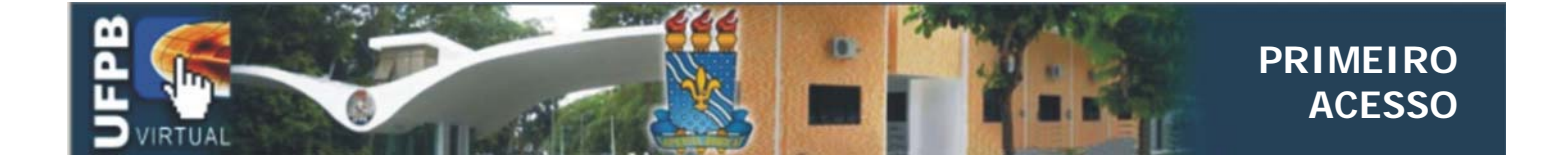

## No seu "Browser" digite o seguinte endereço www.ead.ufpb.br

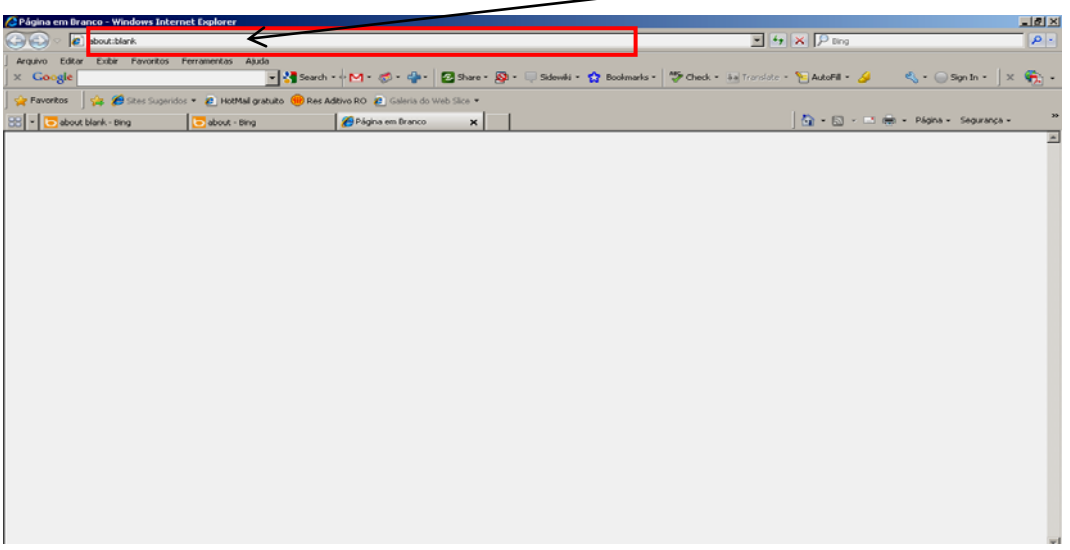

Aparecerá a seguinte tela

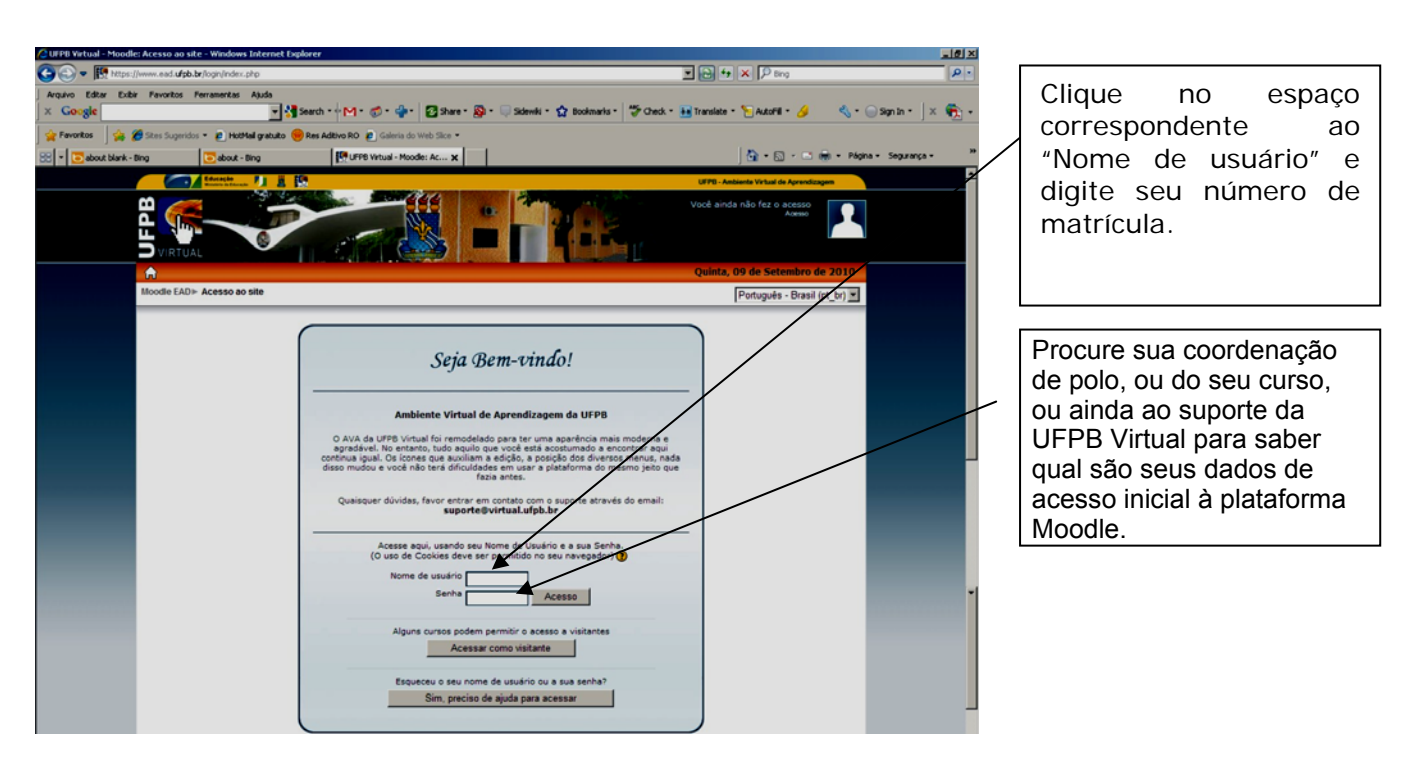

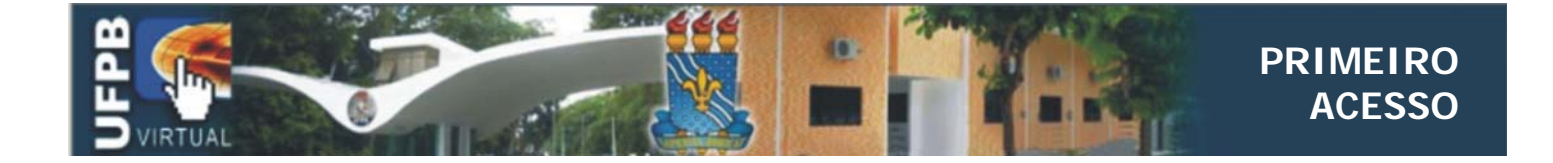

## Em seu primeiro acesso altere sua senha.

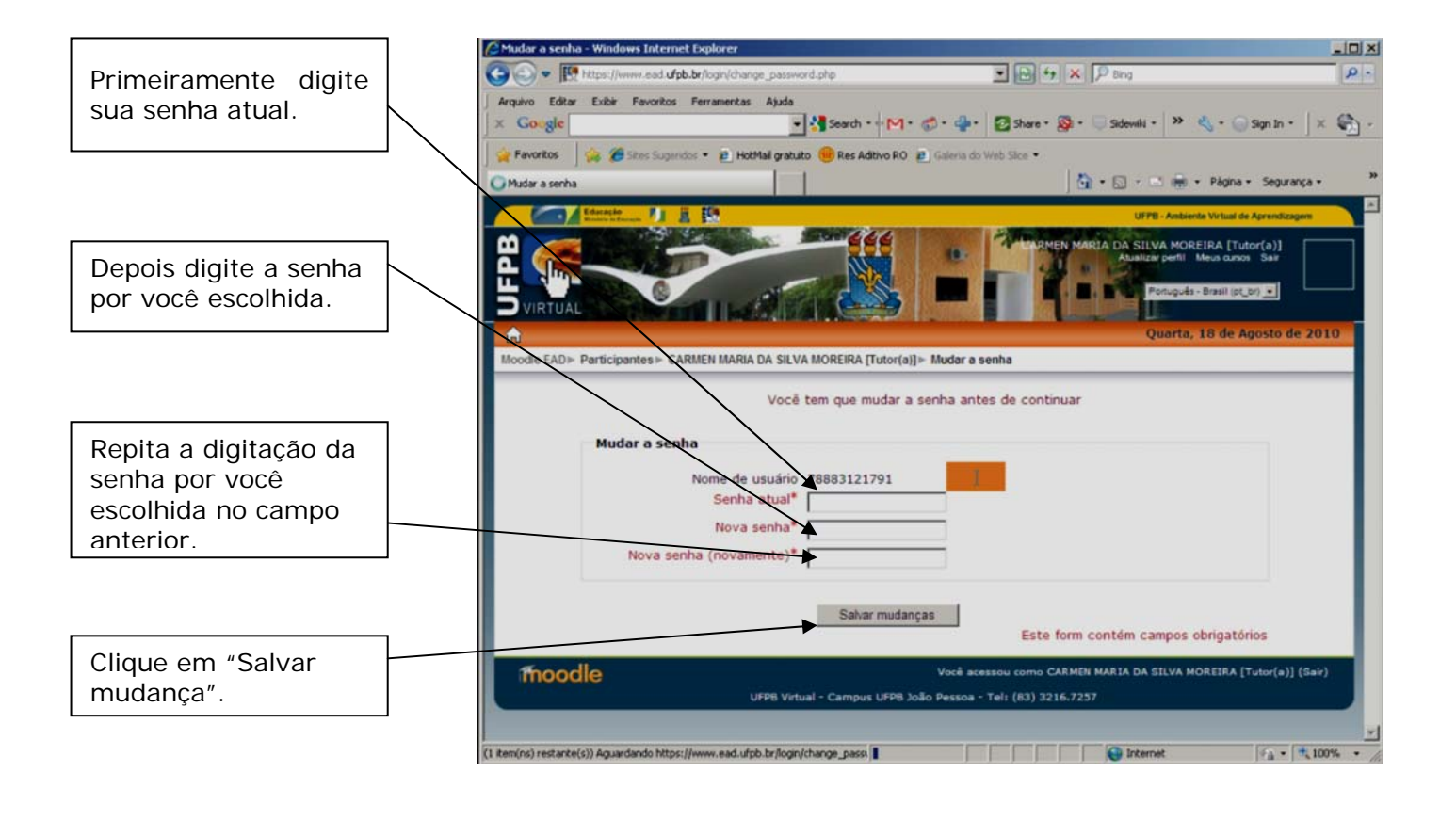

Pronto! Você alterou sua senha com sucesso.